# Thumbnails\_maker (Сервіс мініатюр)

- [Загальна інформація](#page-0-0)
	- [Основні функції:](#page-0-1)
	- [Як користуватися:](#page-0-2)
- [Як працювати з зображеннями об'єкта ЦБД?](#page-1-0)

## <span id="page-0-0"></span>Загальна інформація

Thumbnail Maker - це веб-сервіс, спеціалізований у створенні мініатюр зображень. Сервіс призначений для генерації зменшених зображень, які зберігаються на Документ.Сервісі

### <span id="page-0-1"></span>Основні функції:

- 1. Створення мініатюр:
	- Забезпечує можливість створювати мініатюри зображень за допомогою простого URL-запиту.
- 2. Зміна розмірів:
	- Надає можливість динамічно змінювати розміри мініатюри шляхом вказання параметрів у URL-запиті.
- 3. Ефективність та швидкість:
	- Використовує передові технології обробки зображень для швидкого та ефективного створення мініатюр.
- 4. Гнучкість параметрів:
	- Дозволяє користувачам налаштовувати різні параметри мініатюр, такі як розмір, формат, якість стиснення та інші

### <span id="page-0-2"></span>Як користуватися:

Для створення мініатюри та зміни розмірів, відношення сторін тощо, використовуйте URL-запит із параметрами, такими як ширина (w), висота (h), співвідношення пікселів (dpr - Device pixel ratio), ... .

#### Приклад:

#### <https://procedure-sandbox.prozorro.sale/api/thumbnails/public/306775267d8b48b8bf0d40b68d7b2529&h=600&w=600&fit=fill>

Цей URL-запит створить мініатюру зображення, що попередньо було завантажено на Документ.Сервіс з id: af821339ddc2466ebcec82d12b6964d2 ( детальніше про Документ.Сервіс і завантаження документів [тут](https://confluence-sale.prozorro.org/pages/viewpage.action?pageId=148408624))

Також задано параметри мініатюри:

- висоту зображення у пікселях == 600
- ширину == 600
- fit=fill вказує на принцип розміщення зображення у заданому прямокутнику 500х800. В даному випадку "fill" це розтягнути розбраження не враховуючи пропорції у заданий прямокутник.

Перелік і опис атрибутів, які можна додавати в якості query параметру до URL-запиту - [тут](https://gitlab.prozorro.sale/prozorro-sale/thumbnail-maker/-/blob/main/docs/query_params/quick-reference.md)

Swagger - [тут](https://procedure-sandbox.prozorro.sale/api/doc)

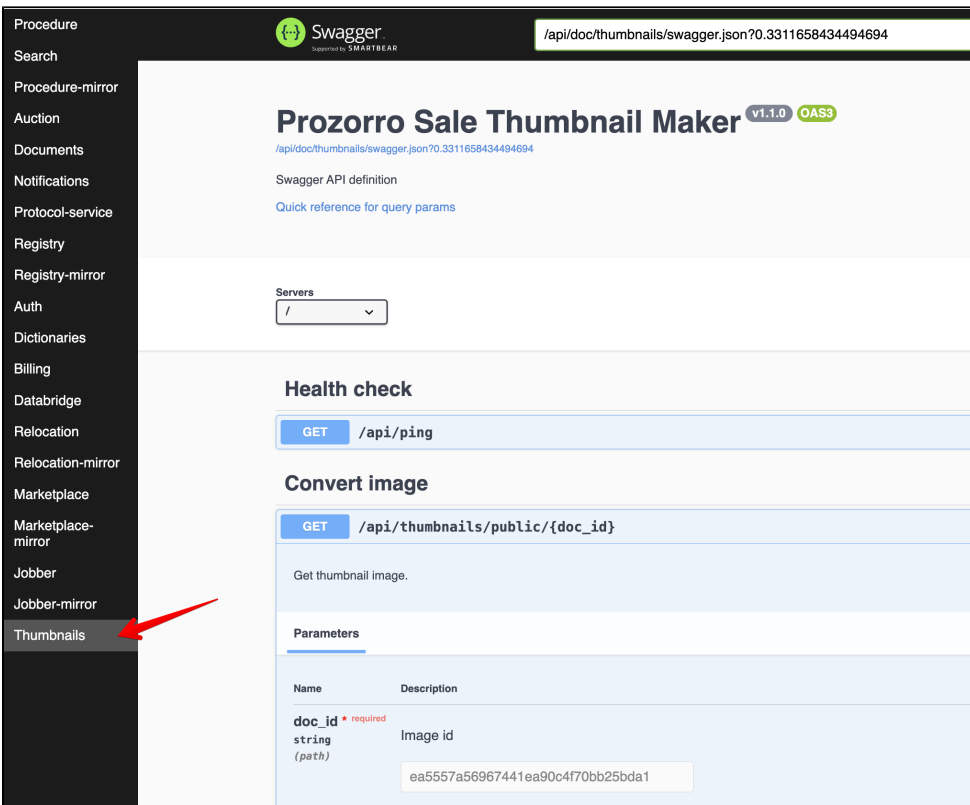

Підтримуються формати зображень: .jpg .jpeg .png .gif .svg .tiff .webp

Приклади попередньо завантажених на DS документів (sandBox)

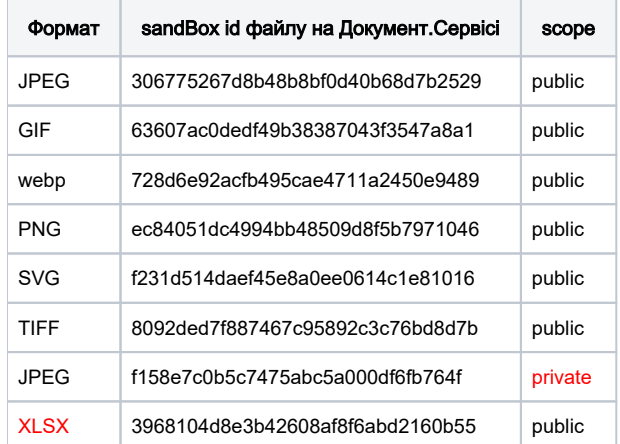

Якщо в запит підставити DS.id файлу, який НЕ є зображенням - відбувається завантаження (скачування файлу)

Доступний перегляд тільки public документів. При спробі відкрити private документ відобразиться помилка доступу.

## <span id="page-1-0"></span>Як працювати з зображеннями об'єкта ЦБД?

Всі документи у Об'єкті ЦБД мають однакову структуру.

Для сервісу Мініатюр нам потрібні документи, що являються зображеннями - на це вказує поле format у моделі документа

В query сервісу мініатюр використовується \_ds\_id із моделі

#### Приклад:

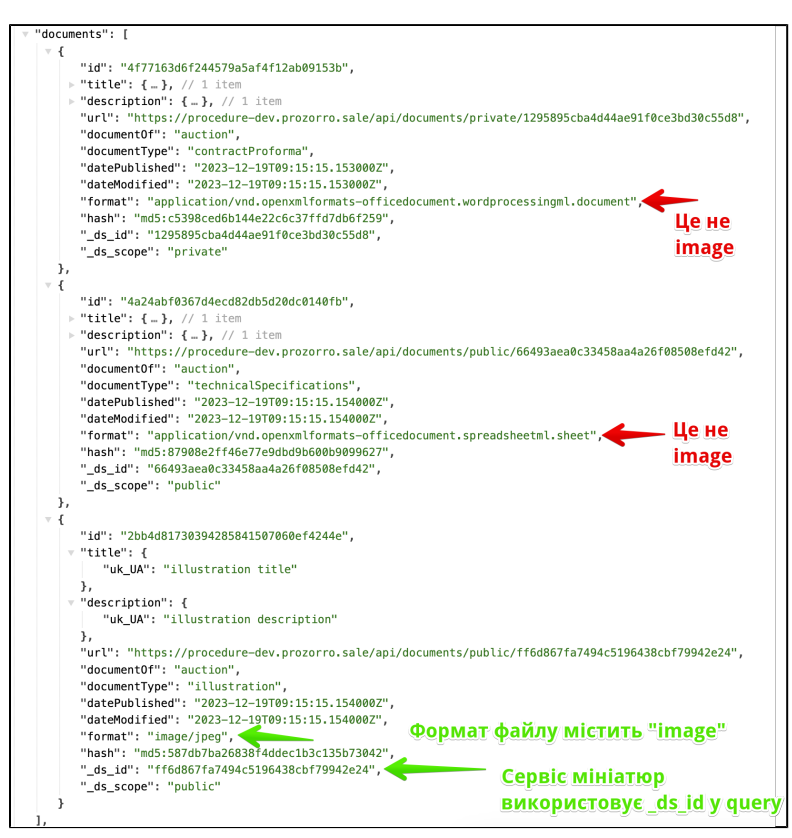